# **I FOGLI DI STILE (CSS)**

Iniziamo ora la parte relativa ai fogli di stile, dopo aver trattato gli elementi principali HTML. Una premessa importantissima riguarda **il modello a riquadro.**

**I CSS trattano la pagina web come se tutti gli elementi che contiene fossero racchiusi in un riquadro invisibile. Il riquadro è costituito da un'area del contenuto, dallo spazio che la circonda (detto riempimento o padding), dal lembo esterno del riempimento (bordo) e dallo spazio invisibile intorno al bordo che separa un elemento dall'altro (margine).** 

E' come un quadro appeso al muro , dove il dipinto è il contenuto, il passe-partout è il riempimento, la cornice è il bordo e la distanza da un altro quadro è il margine.

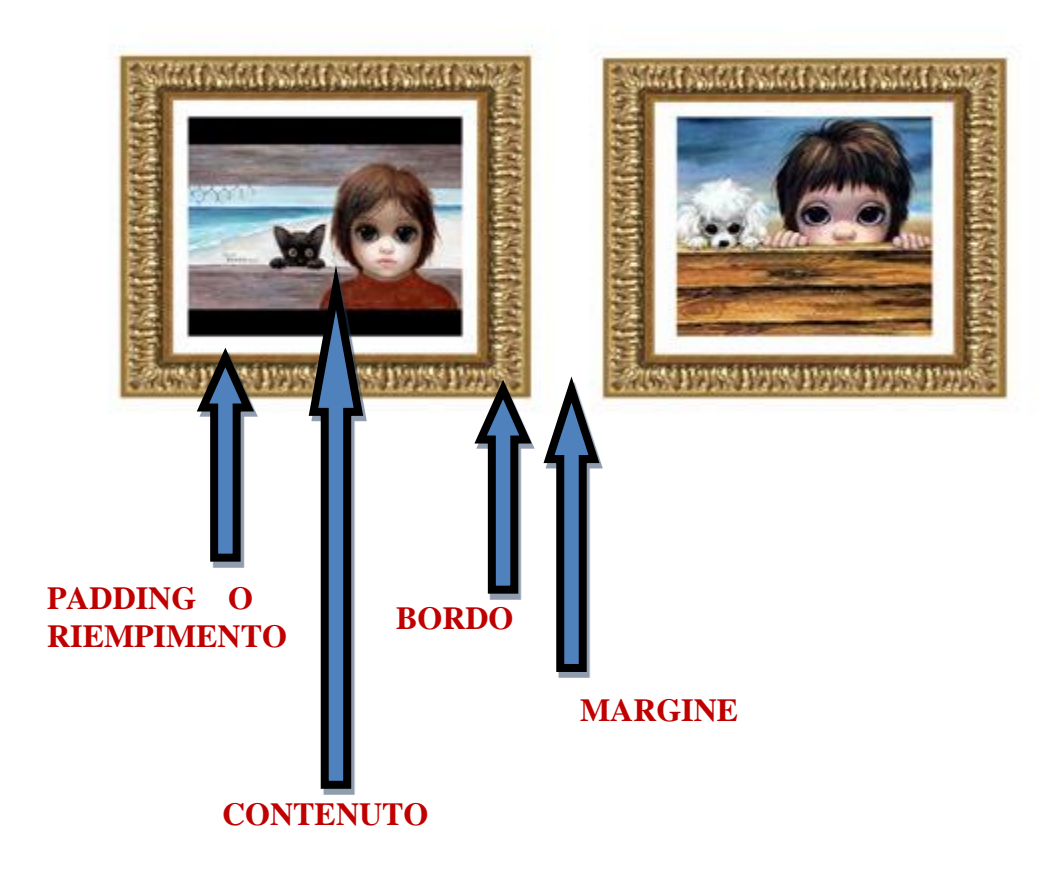

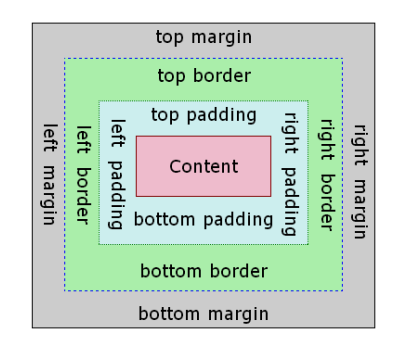

Un foglio di stile è semplicemente un file di testo che contiene una o più regole che determinano, mediante proprietà e valori, il modo di visualizzazione degli elementi HTML, definiscono cioè, l'aspetto.

Vediamo subito come si scrive una regola CSS.

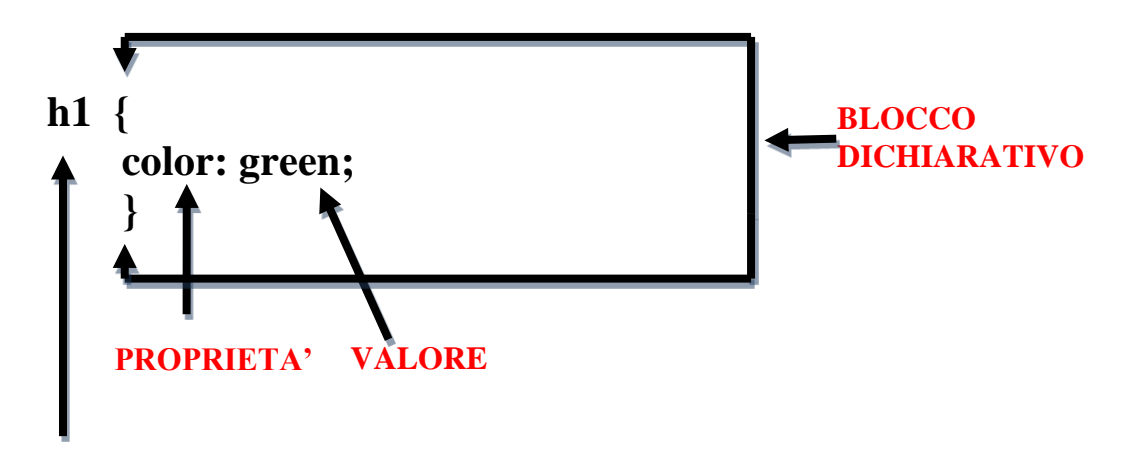

## **Regole applicata agli elementi HTML**

# **SELETTORE**

Questa regola si applica ad un elemento HTML (h1) ma è estendibile a qualsiasi elemento. Non è l'unico modo di scrivere una regola CSS, ma il blocco dichiarativo ha sempre questa sintassi, comprende proprietà e valori delle proprietà e il simbolo "**;"** alla fine di ogni dichiarazione.

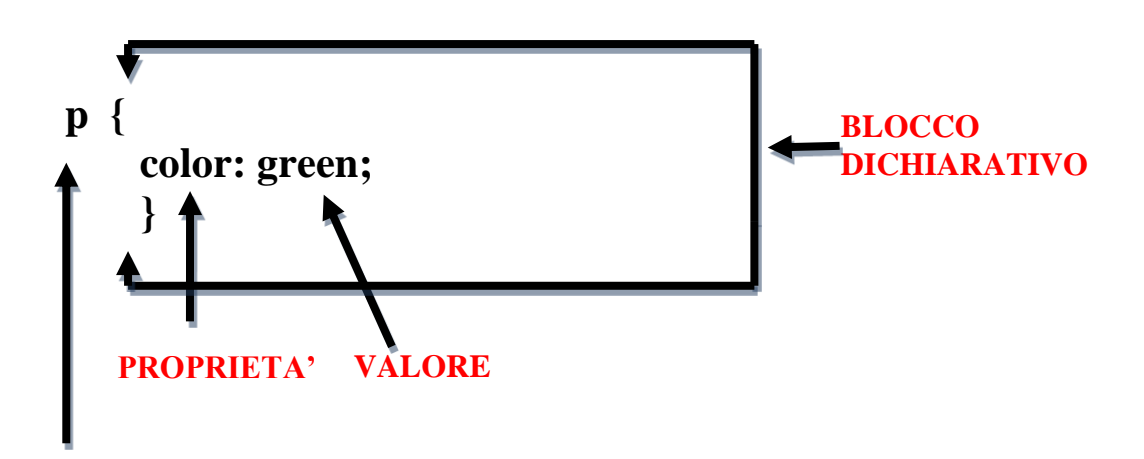

#### **SELETTORE**

Questa regola è applicata agli elementi <p> compresi nella pagina.

Per semplificare, gli esempi sopra sono molto semplice e constano di una sola proprietà; vediamo esempi più completi:

**aside {**

**background: #dde5ff; border: 1px solid #bdc3d9; border-right: none; margin-left: 18px; margin-top: 72px; padding: 0 15px; width: 201px;**

**}**

Questa regola CSS è applicata agli elementi **<aside>** presenti nella pagina; in questo caso vi sono più proprietà ma la sintassi è sempre quella.

#### **INSERIRE COMMENTI NELLE REGOLE DI STILE**

Se volessimo spiegare meglio qualche proprietà dei CSS, potremmo inserire dei commenti inserendo i simboli /\* all'inizio del commento e \*/ alla fine. Esempio

**aside {**

**background: #dde5ff; /\* questa proprietà definisce il colore di sfondo \*/ border: 1px solid #bdc3d9; border-right: none; margin-left: 18px; margin-top: 72px; padding: 0 15px; width: 201px;**

**}**

### **VALORI DELLE PROPRIETA'**

Ogni proprietà CSS assume tipi di valori diversi: alcuni accettano un solo valore, alcuni un valore scelto da un elenco, alcuni numeri, alcuni nomi di colore, percentuali oppure URL. In ogni caso non devono essere racchiusi tra virgolette o apici. E' buona norma tenere sotto mano un sito di riferimento con gli tutti gli stili CSS da consultare all'occorrenza, anche se con un po' di pratica, si acquista una certa padronanza e sfruttando meglio l'editor html(**Dreamweaver**), troviamo all'interno dello stesso applicativo quello che ci occorre.

Molte proprietà hanno valori preimpostati, alcune accettano lunghezze che si devono riferire ad un'unità di misura, tranne lo zero che si può usare da solo.

Esempi:

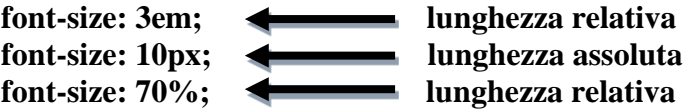

L'unità di misura px (pixel) si riferisce alla grandezza di un pixel, em è invece una unità di misura relativa alla grandezza del font già impostata; 3em vuol dire moltiplica per tre volte la grandezza in pixel del font; se il font è impostato a 12px, 3em vuol dire 12x3=36px. Anche la lunghezza percentuale si riferisce ad un altro valore.

Alcune proprietà consentono di associare URL di altri file, per esempio immagini: **background: url(/immagini/zebra.jpg);**

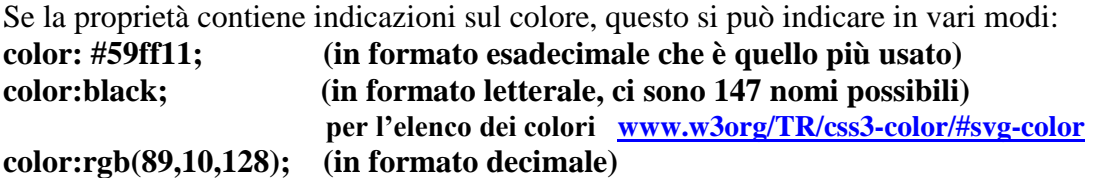

#### **DOVE SI INSERISCONO LE REGOLE CSS**

Ci sono tre modi per inserire per inserire gli stili CSS (internamente alla pagina, come file esterno salvato in genere nella cartella risorse e inline all'interno del tag);

#### **FOGLI DI STILE ESTERNI**

Rappresenta il modo migliore di utilizzo delle regole CSS e rappresenta una best practice . E' un file di testo creato sempre da un editor html con estensione .css.

La pagina html che vuole applicare il file esterno deve solamente inserire il richiamo al file in questo modo:

**<html> <head> <meta charset="UTF-8"> <title> Home Page il colore </title> <link href="risorse/style-home-page.css" rel="stylesheet" type="text/css" > </head> <body> ………….. </body> </html>** La riga indicata preleva il file di nome "**style-home-page.css**" utilizzando il tag **<link>** annidato nel tag <head>. Il file si trova nella cartella risorse del sito "il colore". Il tag **<link>** ha 3 opzioni: **href** serve a indicare il percorso dove prelevare il file; **type** indica che si tratta di un tipo di file CSS in formato testuale e non è obbligatorio dalla versione

html5;

**rel** indica il tipo di relazione tra il documento e il file collegato ed è obbligatorio.

#### **FOGLI DI STILE INTERNI (o incorporati)**

Con questo metodo si inseriscono gli stili CSS direttamente nella pagina che li utilizza all'interno dell'elemento **<style>** contenuto sempre nel tag **<head>.** Esempio: **<head> <style> nav { width:700px; } li { display: inline; } article { width:500px;**

```
height:700px;
padding:5px;
float:left;
 }
```

```
</style>
```
#### **STILI INLINE**

dovessimo modificarli.

<h1 style= "color: blue">Il colore nell'arte........</h1> <body style="background-color: #fff">Contenuto della pagina.......</body> In questi esempi gli stili CSS sono direttamente inseriti nel tag di apertura; **Questo è quello che non dovete fare!!! (tranne in casi limitatissimi)** per la difficoltà che sorgerebbe nel modificare gli stili applicati in tanti documenti html nel caso

#### **COSTRUZIONE DEI SELETTORI**

Il selettore determina a quali elementi sarà applicata la regola CSS. I principali modi per costruire un selettore:

1. scrivere il nome dell'elemento a cui applicare la regola e le varie dichiarazioni . esempi:

```
 article {
    width:500px;
     color:red;
 }
 p {
      background-color:green;
      font-size:15px;
 }
```
La prima regola applica **a tutti gli elementi** <article> la larghezza di 500 pixel e il colore di primo piano rosso.

La seconda regola applica **a tutti gli elementi** <p> un colore di sfondo verde e una grandezza del font di 15 pixel.

2. scrivere un nome significativo preceduto dal simbolo **#** e le varie dichiarazioni. esempi:

Se etichettiamo un elemento html con una **id**, questo elemento avrà associate le regole CSS. Tra gli stili CSS abbiamo creato questo **id**:

 **#rosso { color:red;**

 **}**

L'elemento (uno solo) che assoceremo a questa regola avrà il colore di primo piano rosso **<footer id="rosso" >** copyright ………. **</footer>**

L'elemento **id** è univoco nel senso che nella pagina web se abbiamo associato l'**id** di nome "rosso" all'elemento <footer> non potremo associarlo ad altri elementi. Da notare che nella scrittura della regola CSS si utilizza il simbolo cancelletto, ma nell'opzione **id** inserito nel tag di apertura dell' elemento html non si digita.

3. scrivere un nome significativo preceduto dal simbolo **.**(punto) e le varie dichiarazioni. esempi:

Se etichettiamo un elemento html con un **.** questo elemento avrà associate le regole CSS. La differenza con id e che questa **class** può essere associata a quanti elementi vogliamo.

Tra gli stili CSS abbiamo creato questo id:

.**sfondo-blu {**

 **background-color:blue;**

 **}** Gli elementi che assoceremo a questa regola avranno il colore di sfondo di colore blu **<footer class="sfondo-blu" >** copyright ………. **</footer>**

 **<header class=sfondo-blu" > IL COLORE NELL'ARTE </header>**

L'elemento **class** creato con il nome "sfondo-blu" non è univoco, ma si può associare a più elementi html. Anche qui il simbolo punto non si indica nel tag di apertura dell'elemento a cui è associata la class.

Questi tre modi per associare stili CSS ad elementi html sono già sufficienti per poter lavorare e creare siti web, ma quando i siti diventano più complessi bisogna tenere conto che vi sono modi più raffinati per scrivere regole CSS.

Per esempio questa regola CSS:

**h1 em { color:green }** (una regola si può scrivere anche su una riga, in questo caso si applica la regola solo agli elementi **<em>** che sono annidati negli elementi **<h1>** .

**h1,h2,h3 { color:red; }** (in questo caso invece di scrivere tre regole uguali per tre elementi diversi si possono scrivere più elementi separati da virgola).

#### **GLI STATI DEI LINK**

I CSS consentono di applicare formattazioni ai link in base al loro stato, (questi stati applicati al tag a seguito dai due punti si chiamano pseudoclassi).

**a:link { color:red; }** Il link è di colore rosso se nuovo e non visitato.

**a:visited { color:orange; }** Il link è di colore arancione se è stato visitato.

**a:hover { color:green; }** Il link è di colore verde se il mouse passa sopra il link.

**a:active { color:blu; }** Il link è di colore blu se il visitatore lo attiva.

#### **ELEMENTI DIV E SPAN**

A volte è necessario racchiudere in un contenitore un parte di contenuto di una pagina web per applicare delle formattazioni con CSS o Javascript.

Gli elementi DIV e SPAN sono appunto contenitori generici; possiamo subito utilizzare un div nella nostra home page posizionando <div> ( il tag iniziale) prima di <header> e chiudere </div> dopo il tag <footer> , in modo da racchiudere tutti gli elementi della pagina per applicare uno stile CSS.

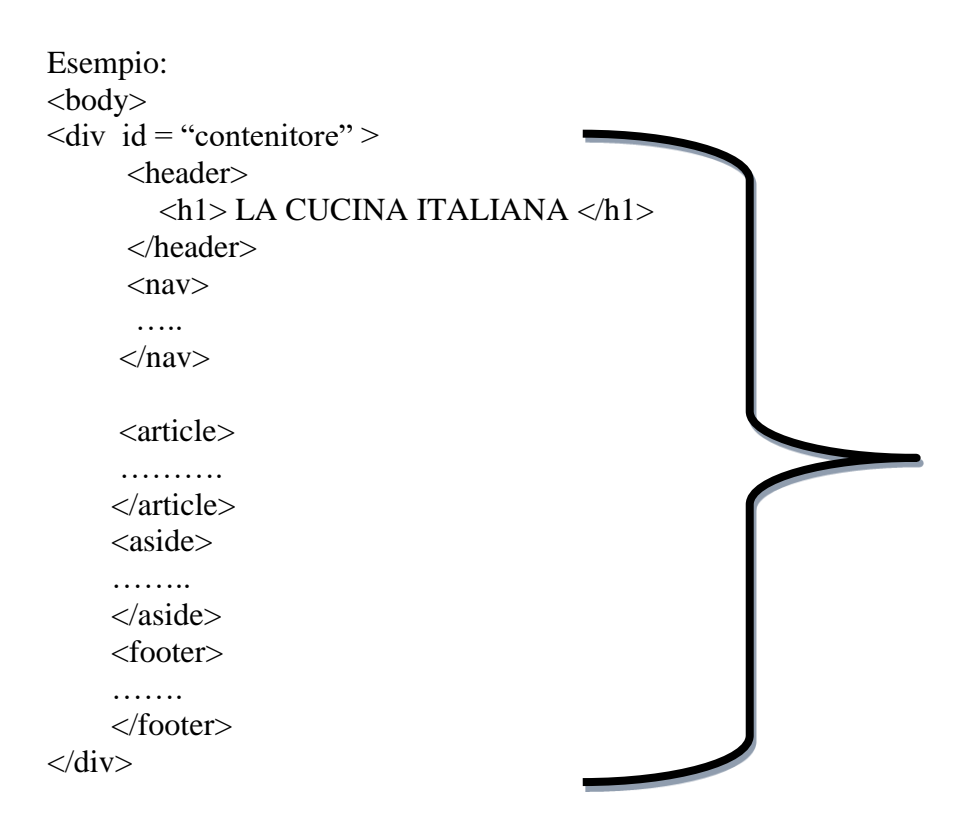

Il <**div>** racchiude tutte le parti della home page e ha uno stile CSS di nome contenitore che approfondiremo dopo.

L'elemento **<div>** non ha valore semantico ma usato con oculatezza e senza esagerazioni risulta molto utile; si potrebbe usare un **<div>** per dividere due colonne di una pagina, una per i contenuti principale e un'altra colonna per quelli secondari.

L'elemento span è anch'esso un contenitore non semantico ed è usato all'interno delle frasi e non per blocchi di elementi.

Esempio:

In questo esempio è usato per colorare una parte di testo, quello cioè racchiuso tra **<span>** e **</span>.**

```
<p>Il mio gatto ha gli occhi <span style="color:blue"> blu </span> . </p>
Il risultato è:
```
Il mio gatto ha gli occhi **blu.**

#### Altro esempio

**<p>** La **<span title="società per azioni">**SPA **</span>** è una società di capitali **</p>.** In questo caso al passaggio del mouse sulla parola SPA, viene visualizzato un Tooltip sopra la parola che visualizza ciò che scritto nell'attributo title.

#### **Gli attributi ID e CLASS**

Questi attributi si possono associare a qualsiasi elemento html; un elemento HTML può avere un solo ID (univoco) e un qualsiasi numero di CLASS. L'ID o una CLASS sono nomi scelti da noi e non possono iniziare con un numero e contenere spazi.

Nella stessa pagina non possono esserci due elementi con lo stesso ID e ciascun elemento può avere un solo ID; al contrario uno specifico nome di CLASS può essere assegnato a tutti gli elementi desiderati nella stessa pagina e un elemento può avere più CLASS.

Nell'esempio sopra al contenitore <div> e associato un ID nel tag di apertura: **<div id="contenitore">.** 

"Contenitore" è un selettore CSS con attributi che definiscono la formattazione di quello che è compreso nel <div>.